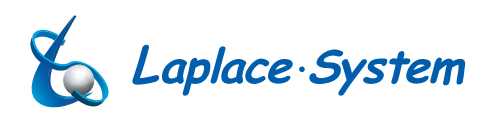

太陽光発電計測表示・遠隔監視システム

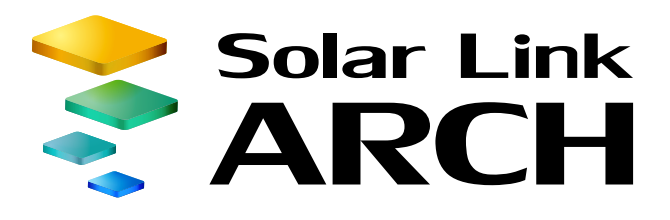

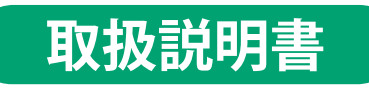

出力制御ユニット遠隔監視

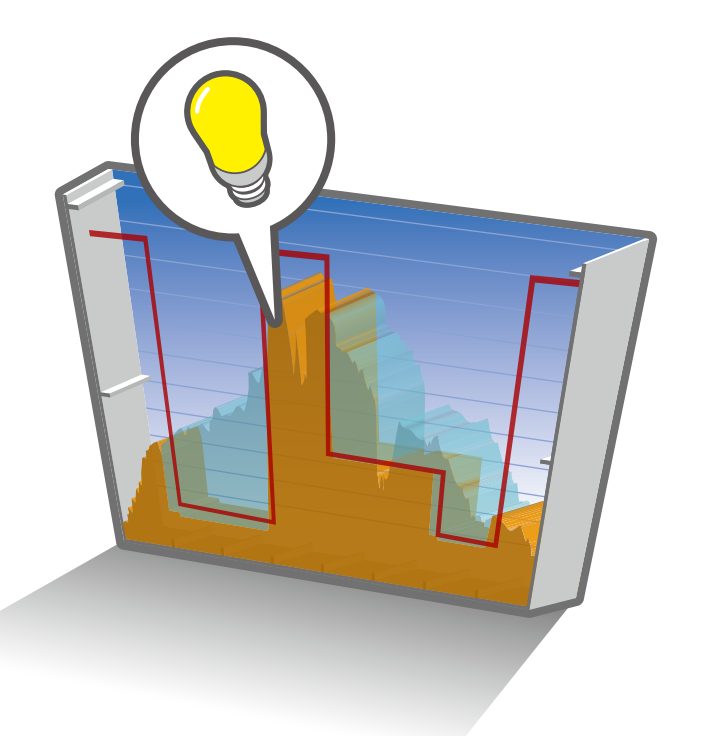

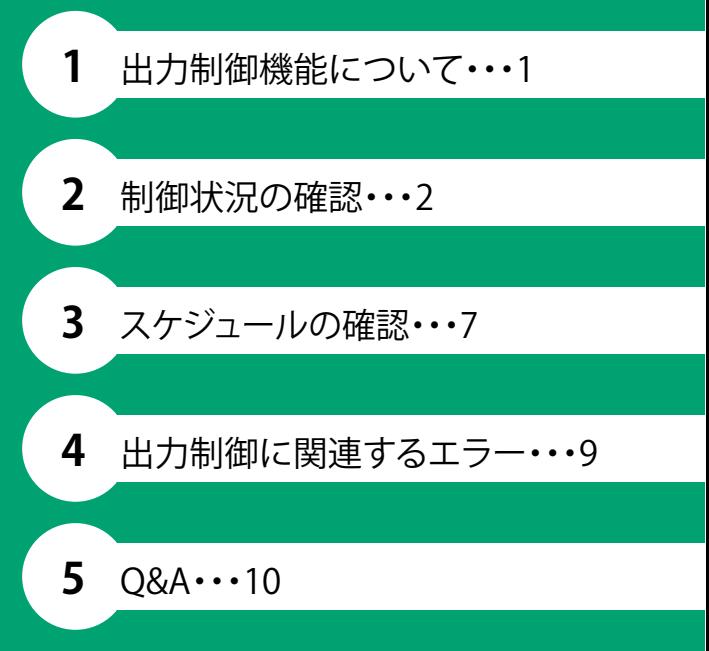

http://www.lapsys.co.jp

# 目次

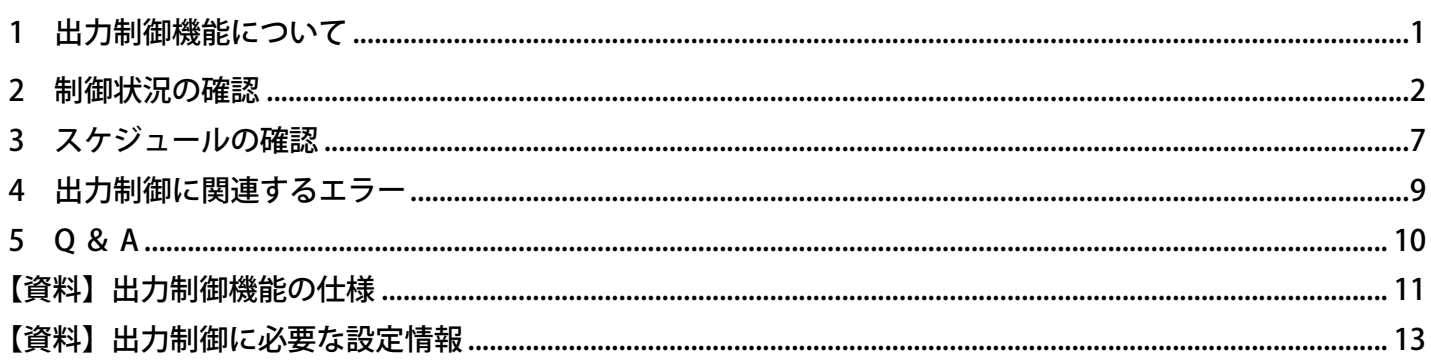

# 本書は 2017 年6月現在の、九州電力管轄内での出力制御運用に基づき作成しております。

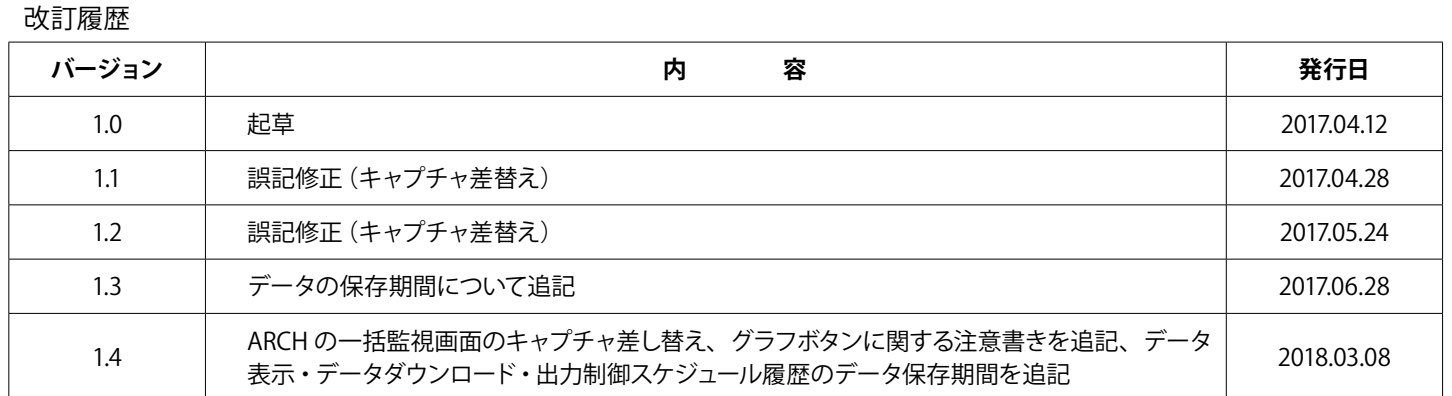

# <span id="page-2-0"></span>**1 出力制御機能について**

Solar Link ARCH (ソーラーリンクアーク) は Solar Link ZERO (以下 "ZERO") からアップロードされる計測 値および各種出力制御状況を取得し、表示します。各画面ではパワーコンディショナの現在の制御率や、 予定制御スケジュールの確認、また、出力制御データの履歴のダウンロードを行うことが可能です。

※遠隔監視・表示システム Solar Link ARCH による ASP サービスのご利用が必須です。

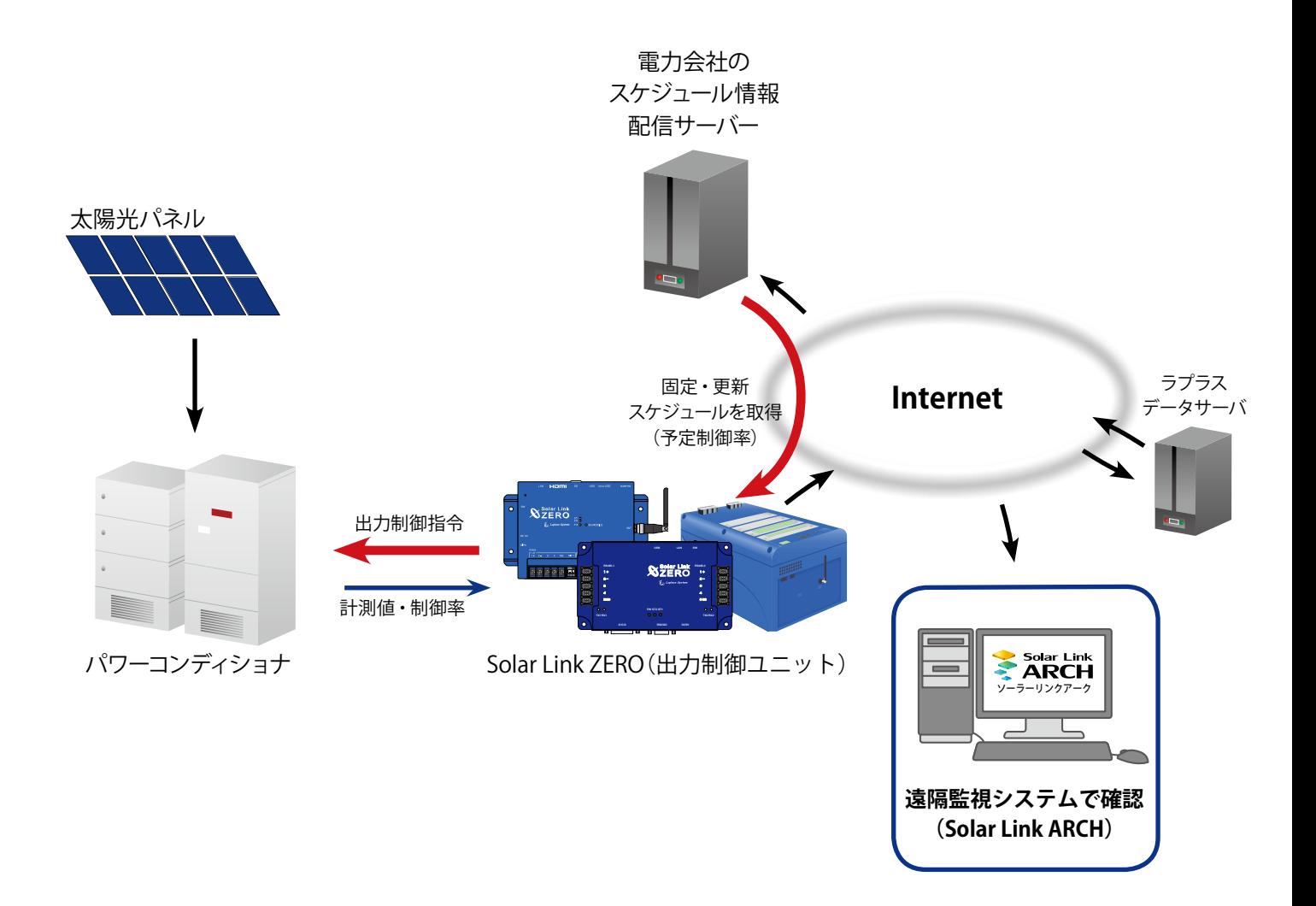

**動作環境(閲覧パソコン)** ※他環境下での閲覧につきまして、動作保証は行っておりません。

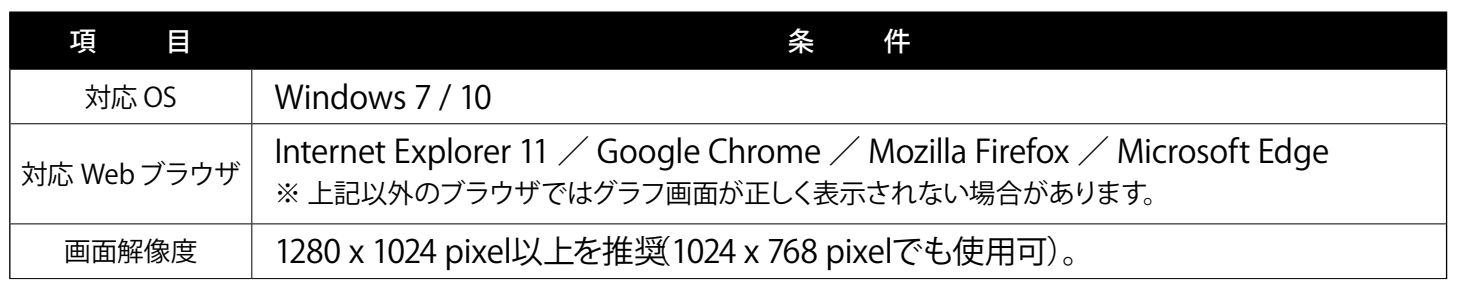

# <span id="page-3-0"></span>**2 制御状況の確認**

### 一括監視画面

制御対象の PCS が 1 台以上ある場合、全ての PCS 情報に「①制御率」、「②定格比率」が追加されます。 ボタンをクリックすると、制御スケジュールを確認することができます。 ▶出力制御スケジュール

Ö

詳細は P. 11 をご確認ください。 **CALL** and **Solar Link**  $(T377)$ 一括監視 ラプラス メガソーラー 太陽光発電所 更新日時 2018/02/28 09:37 サイト状況 → 現在の合計発電電力 1095.0<sub>kw</sub> → 本日の合計発電電力量 10202 kwh 2068483 kwh ← 積算発電電力量 異常 トグラフ ▶データ表示 トデータダウンロード 各種機能 ▶記録一覧 ▶システム障害 履歴 ▶発電診断 ▶出力制御スケジュール ▶ PCS状況 一覧 ▶ PCS故障 履歴 PCS情報  $PCS2$  $PCS1$  $PCS3$  $\triangleright$  PCS4 4 REORERS 303.0 kW チ 現在の発電電力 303.0 kw \$ #60RRRD 286.5 kw チ 現在の発電電力 273.1 kw **① ②** ○ 弱部案 ○ 定格比率 ○ 定格比率 ○ 688年  $95.0.$ 62.0 <sub>%</sub> 95.0 m 62.0 <sub>%</sub> 95.0 % 62.0 m Z PCSUR Z PCStkR 異常 Z PCSUR 更新停止 Z PCSUR Q RESK 診断不可 Q RESK 診断不可 Q REBE 診断不可 QREEK 診断不可

PCS1~3 が制御対象、PCS4 が非制御対象 (灰色表示) のサイトの画面例

**① 制御率(%)** ZERO の指示を受けて制御中の PCS から返された値が表示されます(機種により実際の 制御率と異なる値が返される場合があります)。また、PCS が値を返さない機種の場合、 ZERO が指示した率 (予定制御率×換算係数)が表示されます。  $95.0%$ 数値が表示 制御率が正しく取得され、表示されています。 ハイフン表示 PCS 状況が「更新停止、無通信、異常、停止」のため、  $- - 96$ 制御率を正しく取得できていない状態です。 **② 定格比率(%)** 定格容量に対する現在の発電電力の割合を表示します。  $62.0<sub>9</sub>$ 数値が表示 定格比率が算出され、表示されています。 ハイフン表示 PCS 状況が「更新停止、無通信、異常、停止状態」のため、  $-- 96$ 算出元データが取得できず、算出できていない状態です。

※ PCS が出力制御対象外の場合、制御率欄と定格比率欄が灰色に表示されます。

※ 制御対象 PCS の発電診断は制御中(制御率 0.0~99.9%)「診断不可」となります。制御率 100%の 場合は制御中と扱われず、通常どおり発電診断を行います。

# PCS 状況 / PCS ストリング状況一覧

PCS 情報の各 PCS をクリックすると表示される画面です。 制御対象の PCS が 1 台以上ある場合、全ての PCS の情報欄に「①制御率」、「②定格比率」が追加されます。

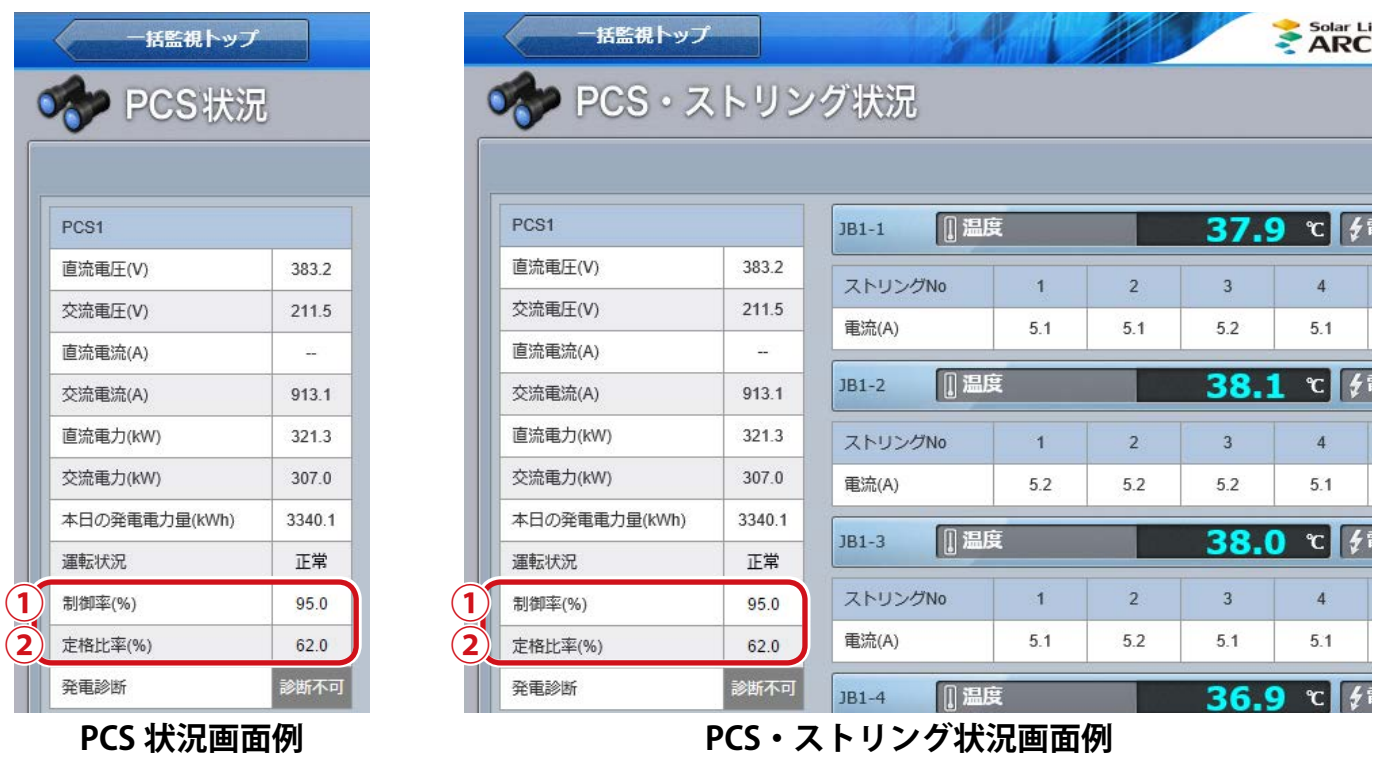

**① 制御率(%)** ZERO の指示を受けて制御中の PCS から返された値が表示されます(機種により実際の 制御率と異なる値が返される場合があります)。また、PCS が値を返さない機種の場合、 ZERO が指示した率 (予定制御率×換算係数)が表示されます。

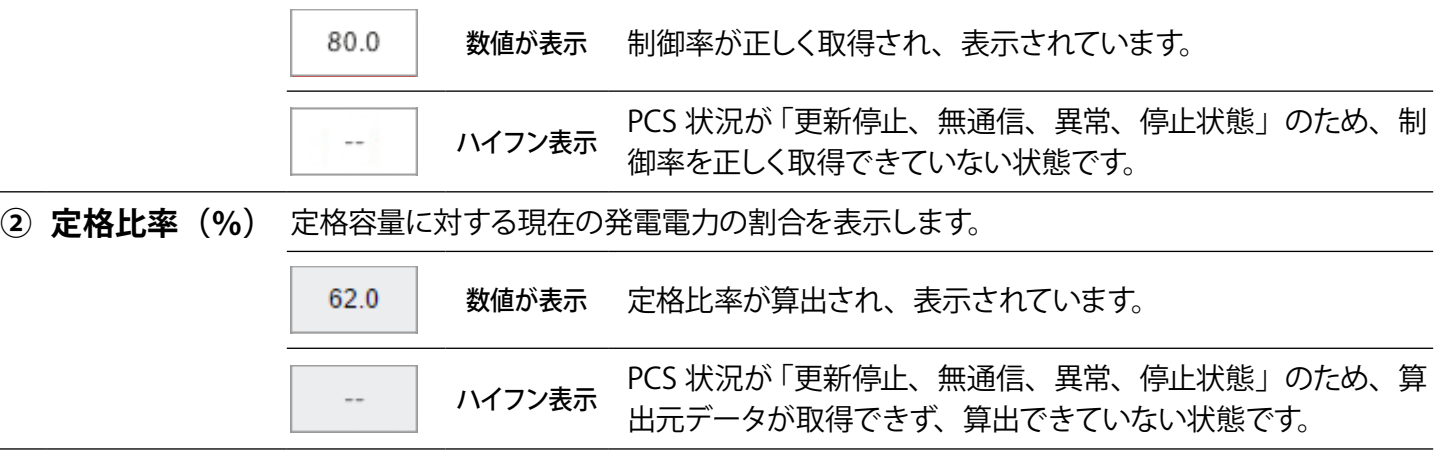

※ PCS が出力制御対象外の場合、制御率欄と定格比率欄が灰色に表示され、ハイフン表示となります。 ※ 制御対象 PCS の発電診断は制御中(制御率 0.0~99.9%)「診断不可」となります。制御率 100%の 場合は制御中と扱われず、通常どおり発電診断を行います。

## PCS 状況一覧画面

 ボタンをクリックすると表示される画面です。 ▶ PCS状況 一覧

制御対象の PCS が 1 台以上ある場合、全ての PCS の情報欄に「①制御率」、「②定格比率」が追加されます。

|                  | PCS状況 一覧  |         |           |          |          |               |      |
|------------------|-----------|---------|-----------|----------|----------|---------------|------|
|                  |           |         | ▶PCS故障 履歴 |          |          |               |      |
| PC <sub>S1</sub> |           |         |           |          |          |               |      |
| 直流電圧(V)          | 交流電圧(V)   | 直流電流(A) | 交流電流(A)   | 直流電力(kW) | 交流電力(KW) | 本日の発電電力量(kWh) | 運転状況 |
| 409.0            | 426.2     | 547.1   | 295.6     | 224.3    | 181.9    | 892.3         | 正常   |
| 制御率(%)           | 2 定格比率(%) | 発電診断    |           |          |          |               |      |
| 98.0             | 62.0      | 診断不可    |           |          |          |               |      |

**PCS 状況一覧画面例**

項目の詳細は「PCS 状況 / PCS ストリング状況一覧」と同様です。P. 5 をご確認ください。

### 系統図画面(オプション)

系統図画面をご利用時に、制御対象の PCS の情報ウィンドウの項目に「①制御率」、「②定格比率」が追 加されます。

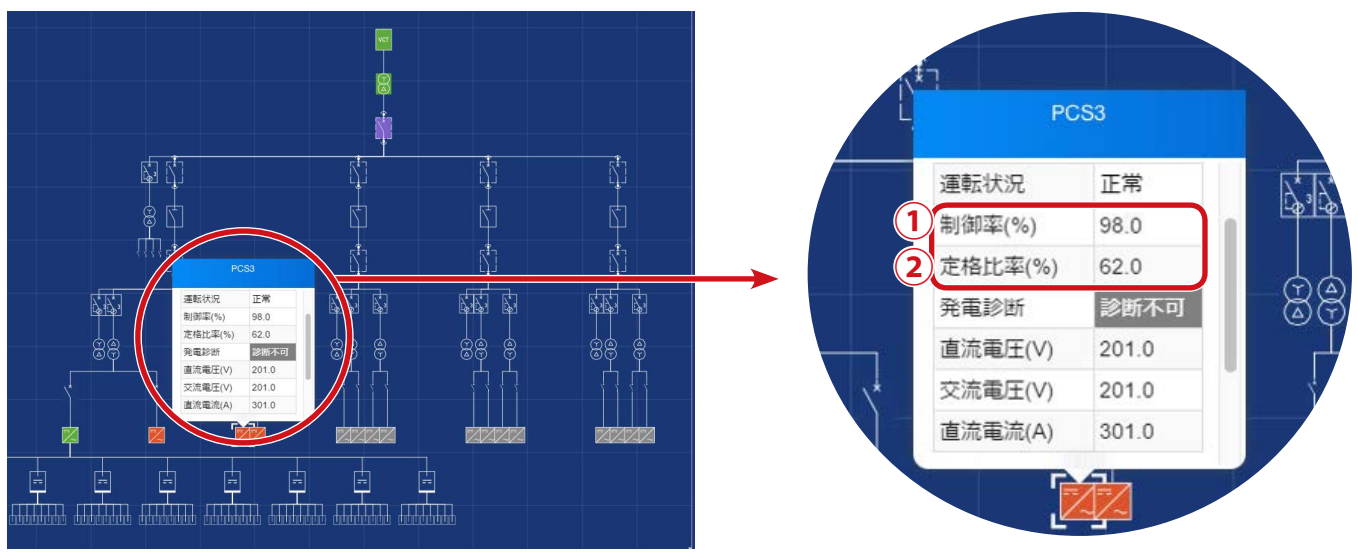

**系統図画面例 おおもと おおもと あらい ありょう ありょう おおもの 情報ウィンドウ例** 

追加項目の詳細は「PCS 状況 / PCS ストリング状況一覧」と同様です。P.5 をご確認ください。 ※ 非制御対象の PCS の場合は制御率、定格比率の枠が表示されません。

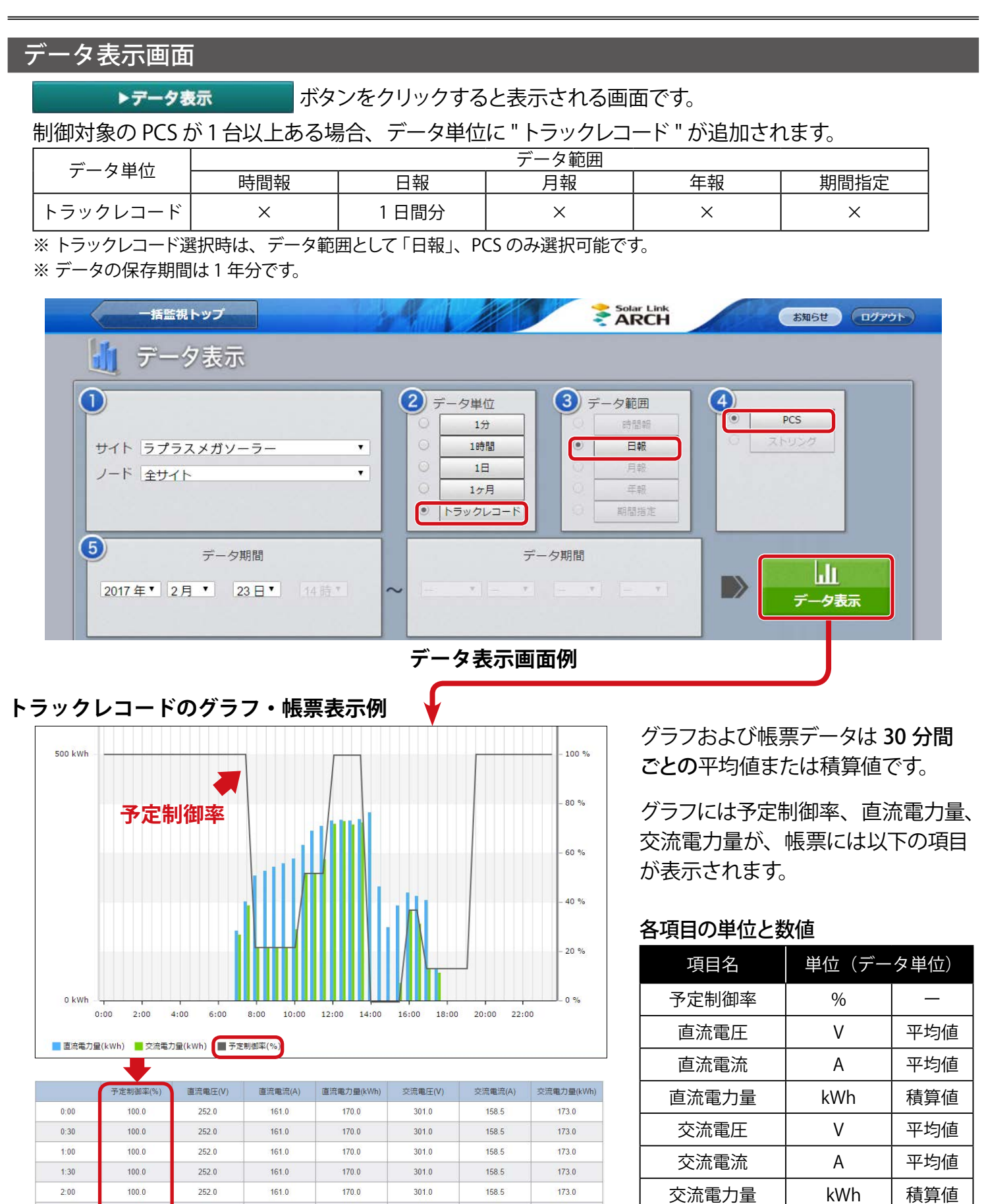

※ 制御対象 PCS のみの合計、平均値が表示されます。

 $161.0$ 

 $252.0$ 

 $2:30$   $100.0$ 

※ 制御対象 PCS が無いノードを選択した場合、空欄での表示となり、グラフも表示されません

 $170.0$ 

※ グラフは一括監視画面のグラフボタンをクリックすると表示される画面でも確認することができます。 詳細は『Solar Link ARCH 取扱説明書 ASP サービス仕様』をご確認ください。

 $301.0$ 

※ ボントップ ボタンをクリックすると、一括監視画面が表示されます。

 $158.5$ 

 $173.0$ 

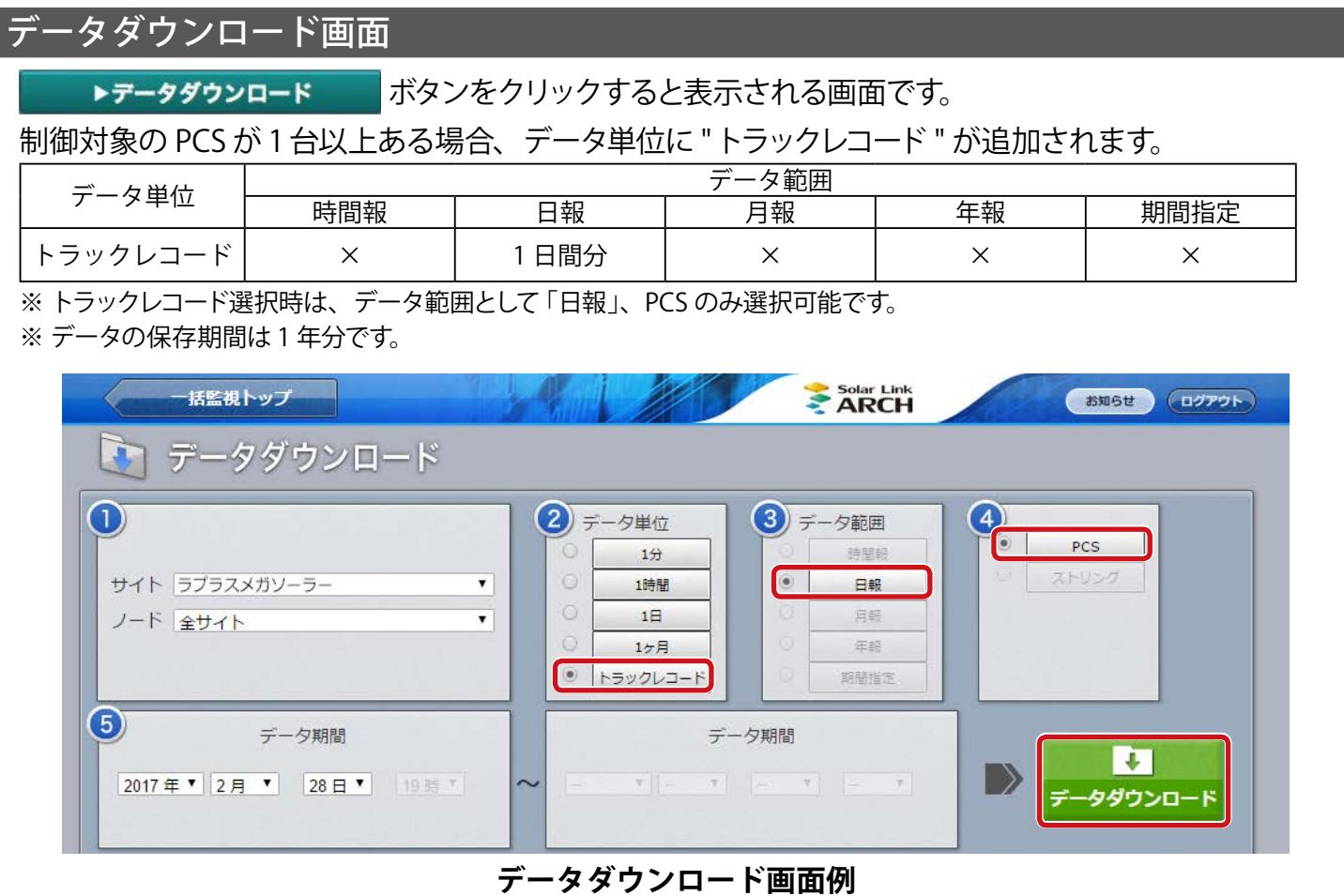

### **トラックレコードの詳細情報**

トラックレコードとは予定制御率と制御対象 PCS の 30 分間ごとの計測値です。データダウンロードボタン をクリックすると、以下の項目が CSV 形式でダウンロードされます(yyyymmdd\_trackrecord\_data.csv)

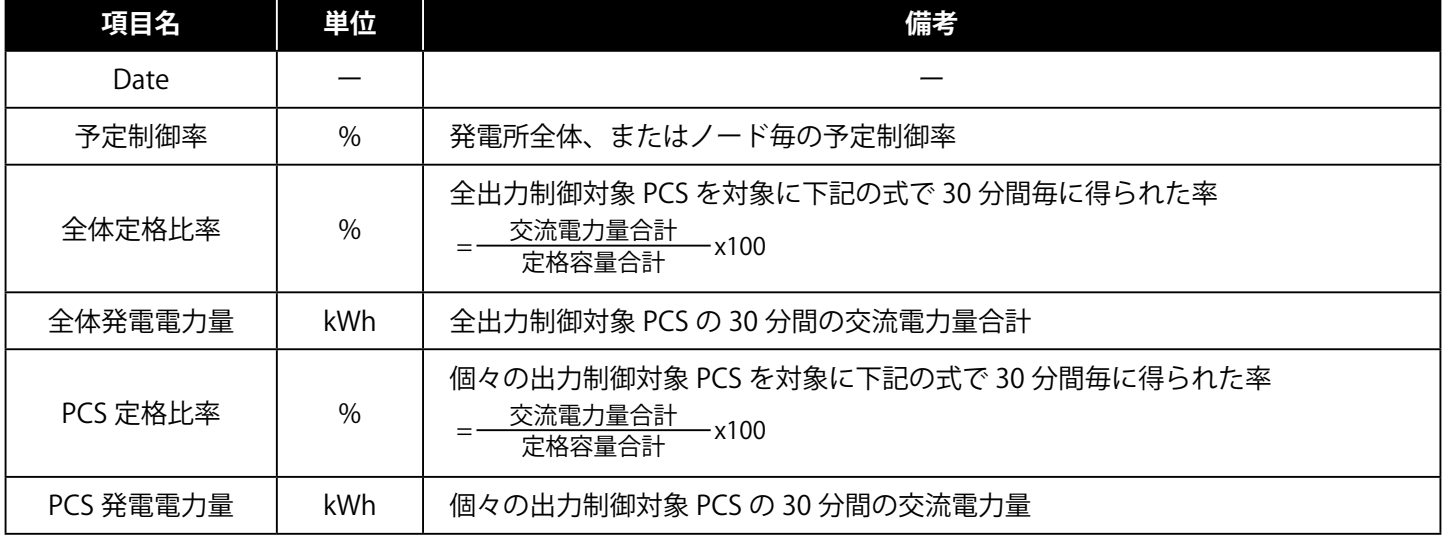

※ 全体定格比率および PCS 定格比率は、ZERO 内部と ARCH 上それぞれで算出されるため、両者の表示値および ダウンロードしたデータの値に誤差が生じる場合があります。

※ 全体定格比率と全体発電電力量は出力制御対象 PCS のみの値または合算値が表示されます。

※ 制御対象 PCS が無いノードを選択した場合、データが無い CSV がダウンロードされます。

#### ※ ※ ボントップ ボタンをクリックすると、一括監視画面が表示されます。

# <span id="page-8-0"></span>**3 スケジュールの確認**

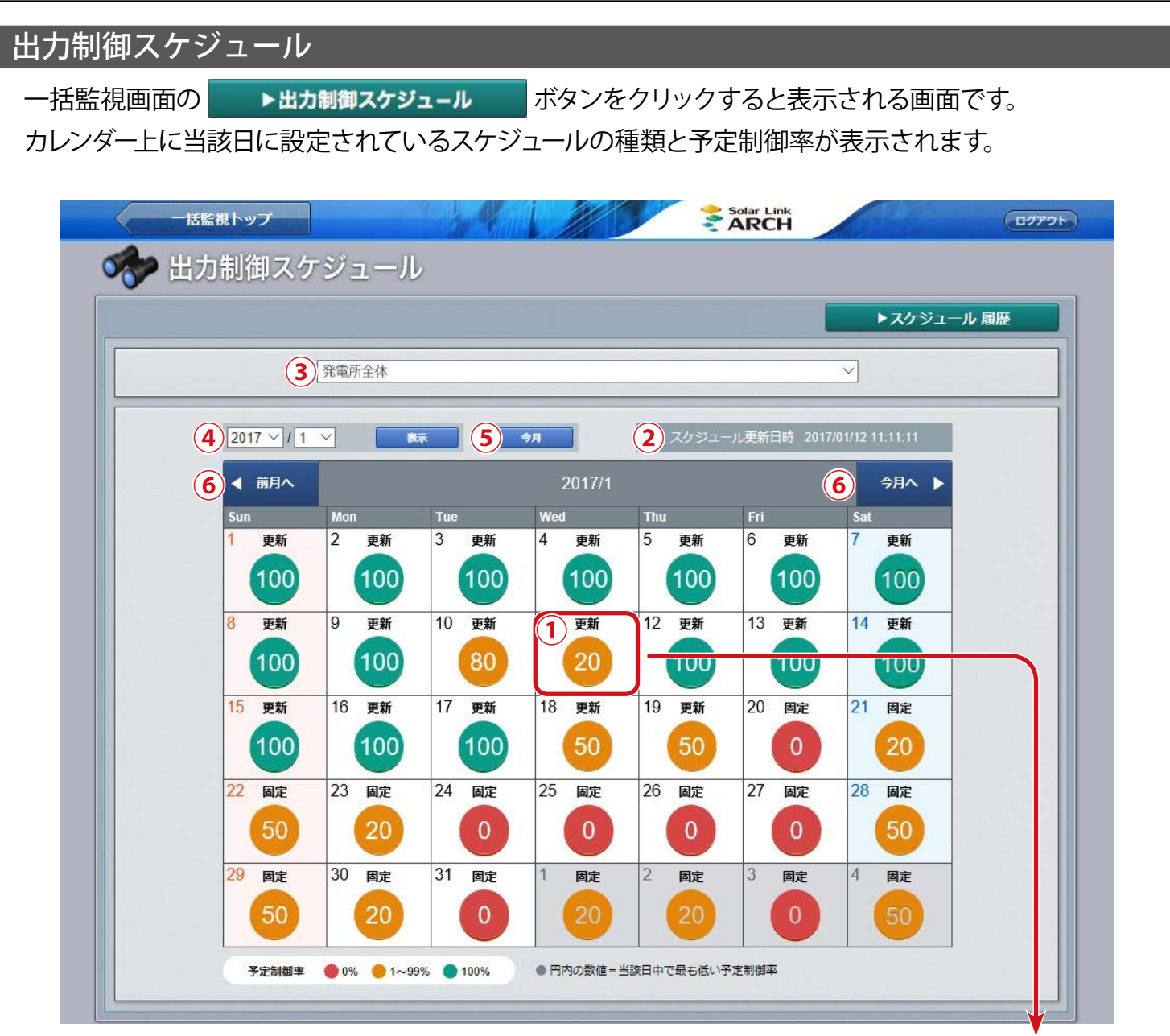

1 月のスケジュールの表示例

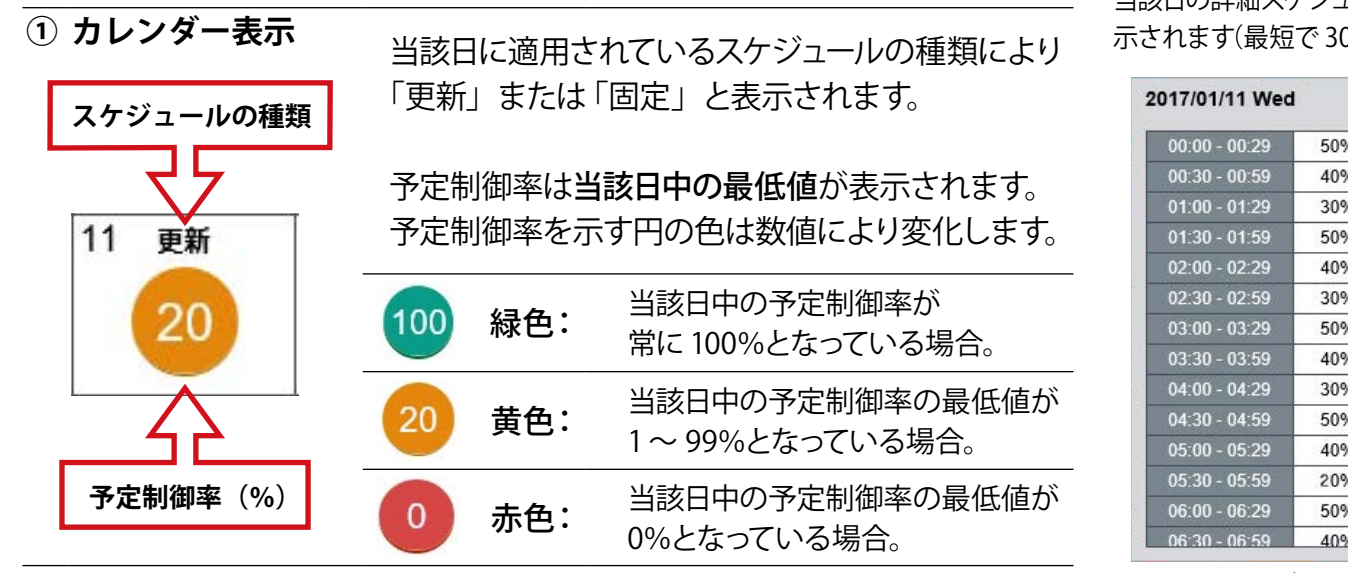

※スケジュールが無い日はカレンダー内に何も表示されません アンチャング デジュール例

カレンダー表示をクリックすると 当該日の詳細スケジュールが表 示されます(最短で 30 分単位)。

| $00:00 - 00:29$ | 50% |  |
|-----------------|-----|--|
| $00:30 - 00:59$ | 40% |  |
| $01.00 - 01.29$ | 30% |  |
| $01:30 - 01:59$ | 50% |  |
| $02.00 - 02.29$ | 40% |  |
| $02.30 - 02.59$ | 30% |  |
| $03:00 - 03:29$ | 50% |  |
| $03:30 - 03:59$ | 40% |  |
| $04.00 - 04.29$ | 30% |  |
| $04:30 - 04:59$ | 50% |  |
| $05:00 - 05:29$ | 40% |  |
| $05:30 - 05:59$ | 20% |  |
| $06:00 - 06:29$ | 50% |  |
| $06:30 - 06:59$ | 40% |  |

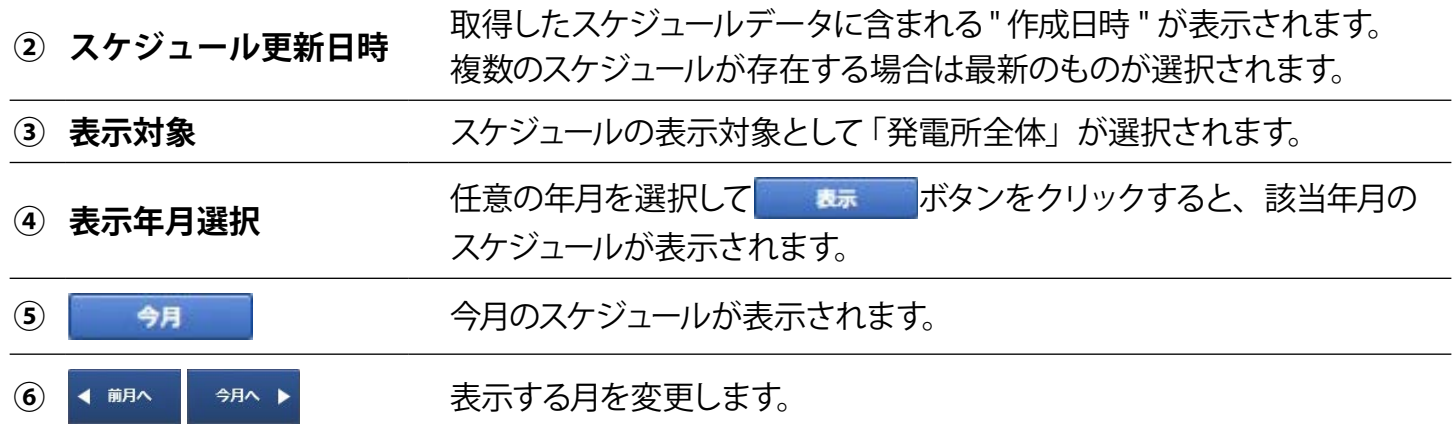

### 出力制御スケジュール履歴

出力制御スケジュール画面の → スケジュール 顧歴 ボタンをクリックすると表示される画面です。 出力制御スケジュールに関連するエラーの発生または復帰の履歴が、表示起点日から最大 10,000 件まで 表示されます(但し、データの保存期間は 1 年分です)。エラーの発生 / 復帰の履歴を表示する・しない を選択することもできます。

※ 出力制御スケジュール履歴に表示されるエラーは一括監視画面のサイト状況には反映されません。 ※ 表示起点日は当日が表示されます(表示起点日は変更可能です)。

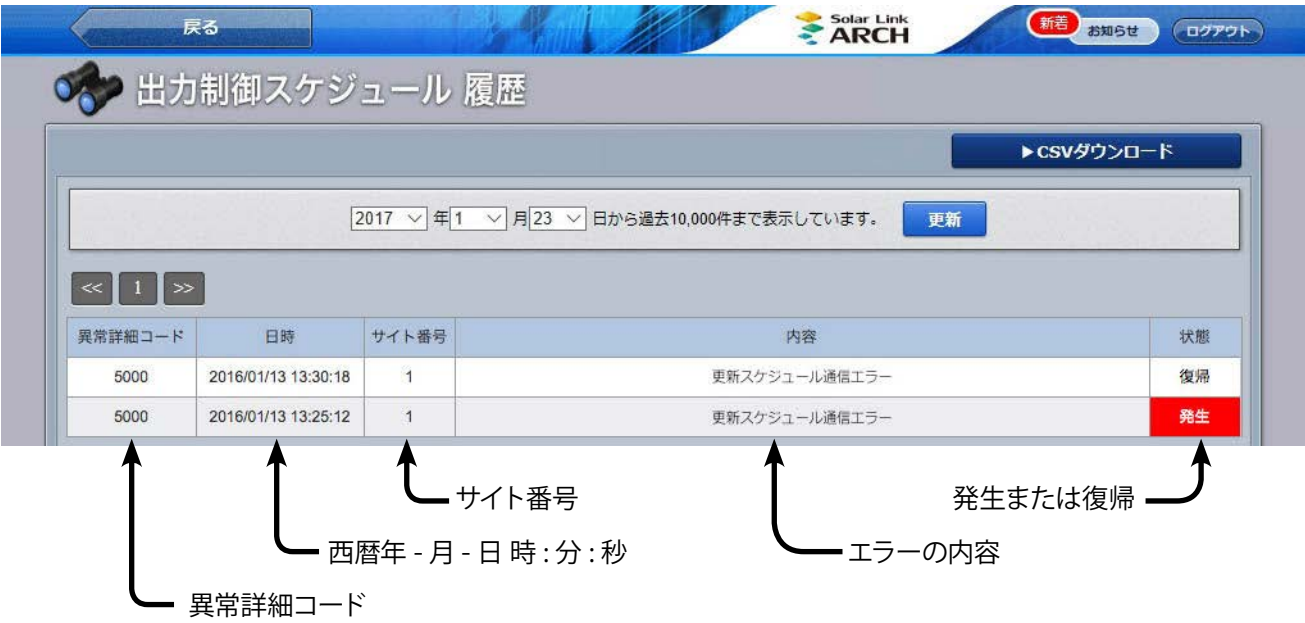

出力制御スケジュール履歴に表示されるエラー項目は、 P. 11 の出力制御に関連するエラーをご参照ください。

※ ※ ボン・ボックンをクリックすると、一括監視画面が表示されます。 ※ ※ ネタントクソックすると、出力制御スケジュール画面が表示されます。

ボタンをクリックすると、履歴を CSV 形式でダウンロードできます。 ▶ CSVダウンロード

<sup>(</sup>yyyymmdd\_curtailment\_status.csv)

# <span id="page-10-0"></span>**4 出力制御に関連するエラー**

# **出力制御に関連するエラー表示と内容**

出力制御に関連するエラーは Solar Link ARCH のスケジュール履歴画面の詳細故障画面に表示されます。

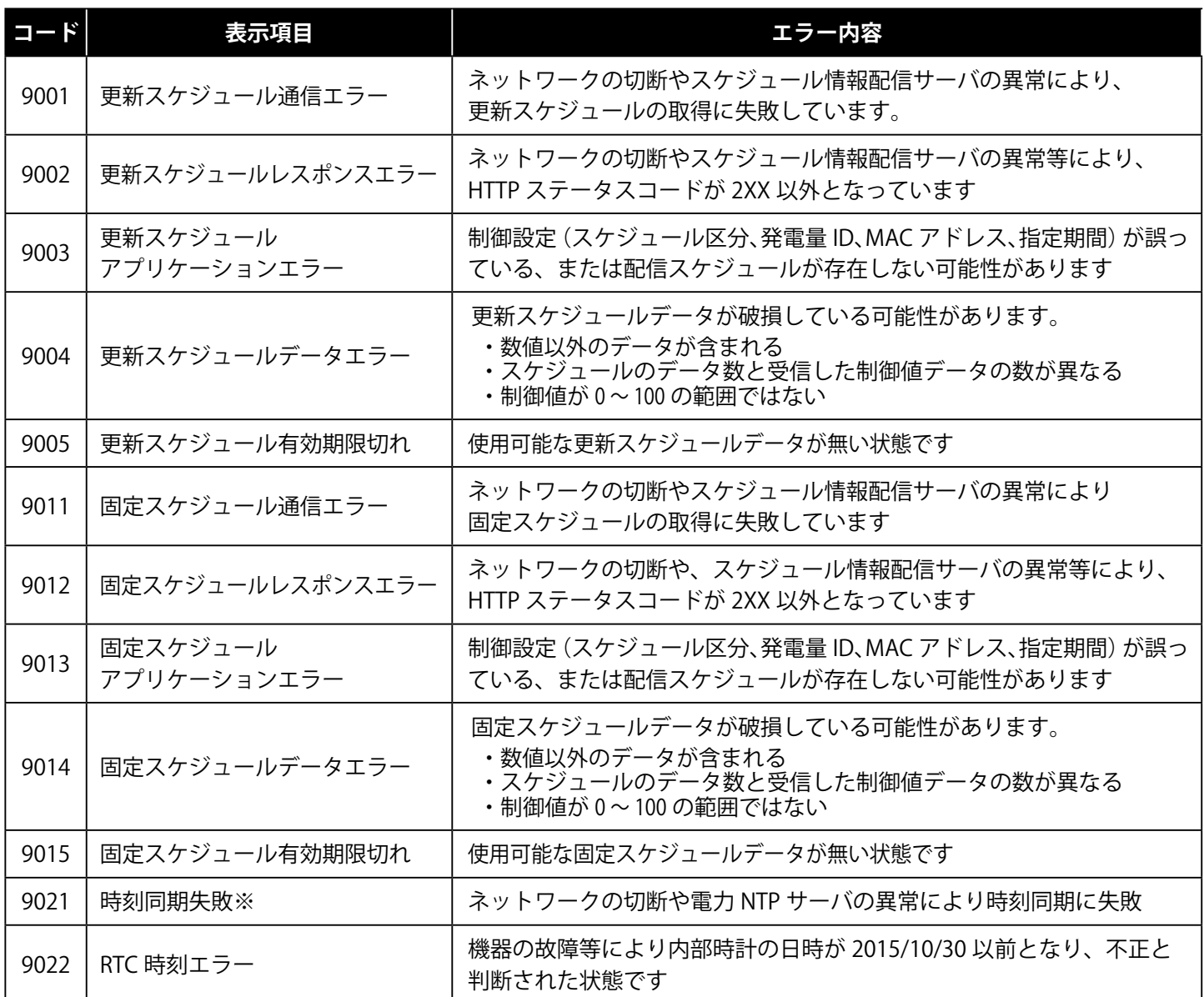

※初期設定では「時刻同期失敗」が発生した場合のメール通知は "OFF" に設定されています。 (その他の表示項目のメール通知は初期設定で "ON")。

上記のエラーが発生した場合は、裏表紙のお問い合わせ先までご連絡ください。

# <span id="page-11-0"></span>**5 Q & A**

#### 出力制御一般

●何らかの理由で更新スケジュールの取得に失敗した場合、PCS はどのような挙動となるか。

 ZERO 本体内に、過去に取得した期限が有効な更新スケジュールが残っている場合、本体内に残ってい る更新スケジュールの制御率に従って PCS に制御指令を行います。

有効な更新スケジュールが無い場合、固定スケジュールが取得されていれば、固定スケジュールに 従った制御を行います。更新スケジュールも固定スケジュールも有効なものが無い場合、スケジュールが 無くなってから、5 分間経過すると PCS が自動的に停止します。

 ※ 更新スケジュール取得に失敗し、ZERO 本体内に残ったスケジュールで制御が行われた場合、最新の更新スケジュールに 含まれる制御率と乖離が生じる場合があります。

### 一括監視画面(Solar Link ARCH)

● 「制御率 (%)」、「定格比率 (%)」が 「--」と表示されている。 (一括監視画面、PCS 状況 /PCS ストリング状況一覧、PCS 状況一覧画面、系統図画面 )

### ⇒表示部分の背景が " 黒色 " で表示されている

 対象の PCS が更新停止、無通信、異常、停止のいずれかのステータスとなっているため、 正しく制御率が取得できていない可能性があります。ネットワーク周りや、PCS との通信が正しく 行われているか、また PCS が異常や停止の信号を出力していないか確認してください。

#### ⇒表示部分の背景が " 赤色 " で表示されている

 監視画面上で PCS のステータスが正常と表示されているにも関わらず、 何らかの理由(異常や停止に該当しない PCS の不具合など)で、正しく制御率が 取得できていない状態です。

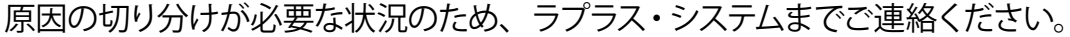

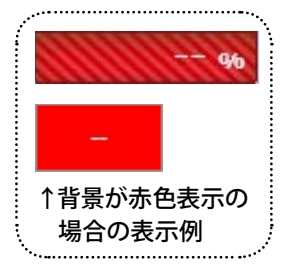

●出力制御対象ではない PCS に「制御率(%)」「定格比率(%)」が表示されている。 (一括監視画面、PCS 状況 /PCS ストリング状況一覧、PCS 状況一覧画面)

 同一のサイト内に出力制御対象の PCS が 1 台以上ある場合、非対象の PCS であっても、 制御率と定格比率の枠が表示されます。数値は入らず、灰色に表示されます。 ※系統図画面の情報ウィンドウ内の「制御率」「定格比率」は出力制御対象の PCS にのみ表示されます。

### 発電診断機能

#### ●発電診断結果が「診断不可」になっている。

制御対象の PCS にも発電診断を設定することは可能ですが、出力制御時 (0.0 ~ 99.9%) には正確な 診断が行えないため、発電診断は行われず「診断不可」と表示されます。発電診断画面では「データなし」 として扱われます。

### その他

#### ● PCS の増設等により構成が変わる場合の対応方法は?

管轄の電力会社にお問い合わせいただき、手続きを行っていただいた上で、構成変更の旨をラプラス・ システムまでご連絡ください。追加で必要な情報など、今後の流れについてご案内させて頂きます。

# <span id="page-12-0"></span>**【資料】出力制御機能の仕様**

### 語句の定義

本書で扱う語句について、下記のように定義しています。

- 予定制御率(%): 30分単位で指示される発電所全体の契約容量に対する発電の上限となる率。 インターネットを介し、電力会社のスケジュール情報配信サーバから取得。
- •制 御 率(%): 予定制御率を基に決められるパワーコンディショナごとの契約容量に対する発雷 の上限となる率。
- · 定格 比率(%): パワーコンディショナ毎の定格容量(kW)に対する発電電力量(kWh)の割合を 一定期間で算出したもの。

# スケジュールの取得と適用

ZERO は電力会社のスケジュール情報配信サーバから " 予定制御率 " の情報を含む制御スケジュール (更新スケジュール、固定スケジュール)を定期的に取得し、ラプラス標準スケジュールとして保存します。

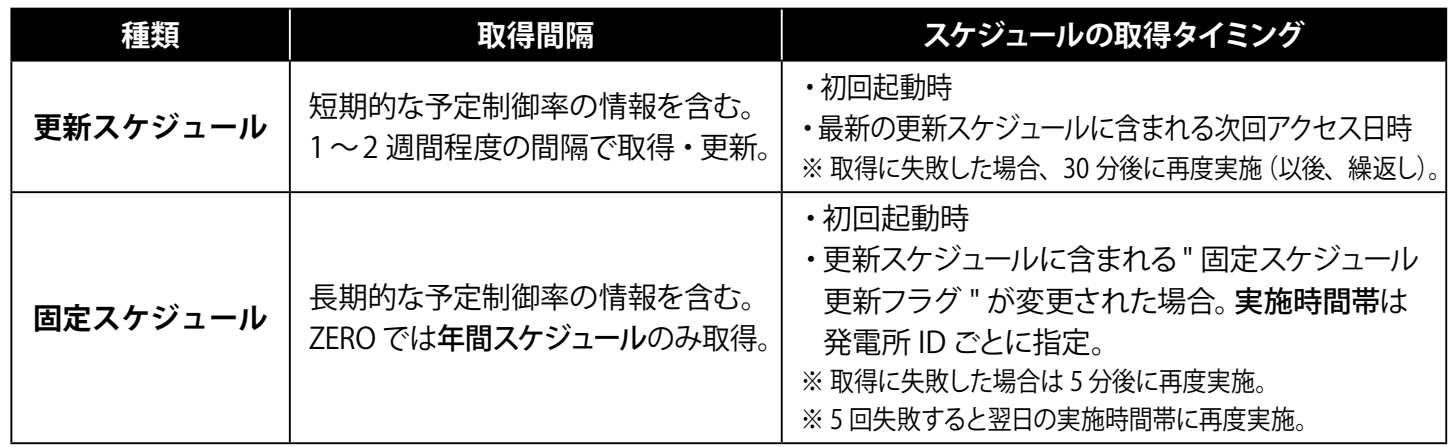

## **スケジュールの適用と優先順序**

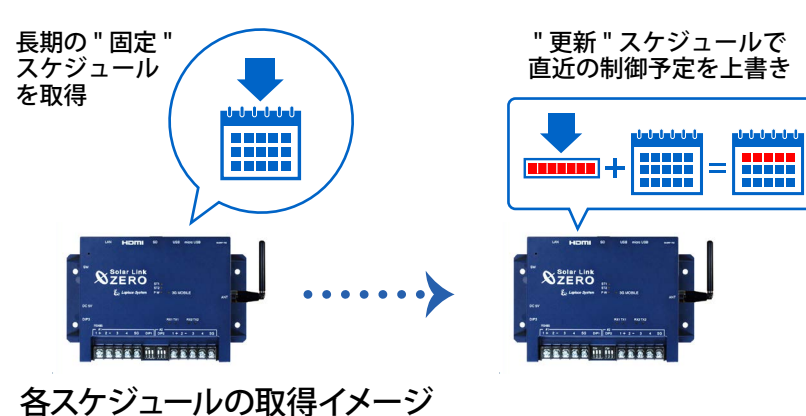

・更新と固定のスケジュールが両方存在する 場合 " 更新 " スケジュールが優先されます。

固定スケジュールによって長期間の予定制御率が適用 されていても、更新スケジュールに直近の予定制御率 が含まれている場合は、更新スケジュールの予定制御 率が上書きされます(左例)。

・同種のスケジュールが存在する場合、 データ作成日時が新しい方が優先されます。 ※作成日時はスケジュールデータ内に記載

### スケジュールのアップロード

ラプラス標準スケジュールは、作成後、Solar Link ARCH のデータサーバにアップロードされます。 以降、ZERO はスケジュールが更新されたタイミングで、ARCH にスケジュールをアップロードします。 ARCH に取り込まれたスケジュールデータは 1 年間保持されます。

#### 時刻同期

出力制御を実施している場合、ZERO の本体日時はスケジュール情報配信サーバと1 日 1 回同期されます。 実施時間帯は発電所 ID ごとに指定されています(下表)。

#### **【同期のタイミング】**

・ZERO 本体起動時

・発電所 ID 末尾の " 符号 " により指定された同期実施時間帯

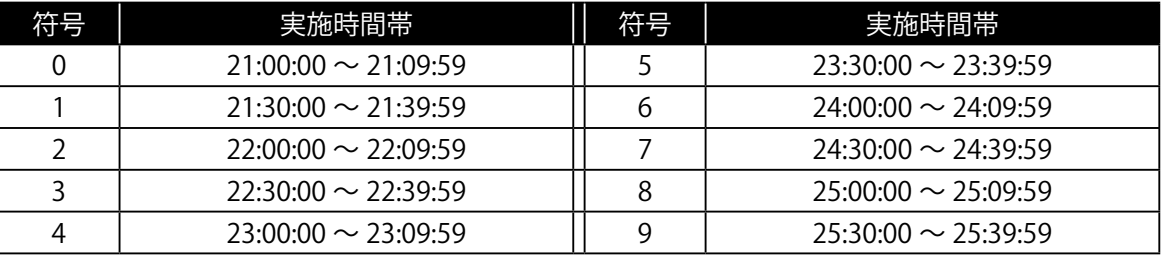

### パワーコンディショナへの制御指令

ZERO はラプラス標準スケジュールおよび換算係数から制御率を算出し、各パワーコンディショナへの電文 に反映して制御指令を送信します。

※ 換算係数は ZERO 本体に設定された PCS 定格容量、パネル容量、契約容量から算出されます。

また、スロープ制御を行う場合、ZERO に設定された出力変化時間から算出した変化速度に従って、電文 に反映する制御率を徐々に変化させて送信します。

※ PCS の機種により PCS 本体がスロープ制御を行う場合、ZERO からの制御指令にスロープ制御は反映されません。

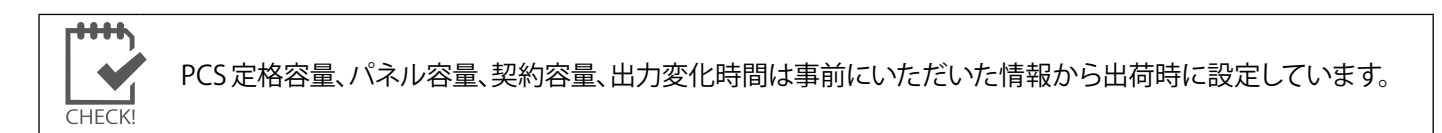

#### **スロープ制御とは**

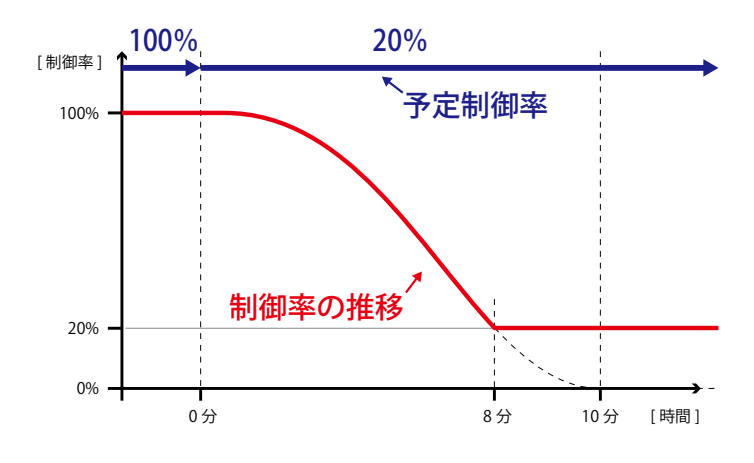

スケジュールにより予定制御率が切り替わるタイミング で、制御機器(ZERO/PCS)は制御率が一定の速度で 変化するように指令を出します(スロープ制御)。

出力変化時間が 10 分に設定されている場合、10 分間で 制御率が 100%から 0%になる速度でスロープがかかるため、 制御率が 100%から 20%に達するのに 8 分間かかります。

# <span id="page-14-0"></span>**【資料】出力制御に必要な設定情報**

出力制御の実施には ZERO が PCS に制御率を指示するための設定情報が必要です。設定情報は事前に ご提出いただいた内容を基に出荷時に設定されています。

### **【必要な設定情報】**

- ・発電所全体の契約容量
- ・各 PCS の定格容量
- ・各 PCS に接続されているパネルの容量
- ・出力変化時間(スロープ制御)

また、「各 PCS の ZERO への接続順」の情報が必要です。

現地の PCS 系列の並びと制御を行う ZERO への PCS 接続順が一致しない場合、正しく制御を行うことが できません。

各 PCS がどの PCS ID に割り当てられるか、あらかじめ指定する必要があります(PCS 系列詳細表)。

※ PCS ID:ZERO の系統ごとに連番で振られた ID。

監視画面上では 1 系統目の ID1 に割り当てられた PCS から順に並んで表示されます。

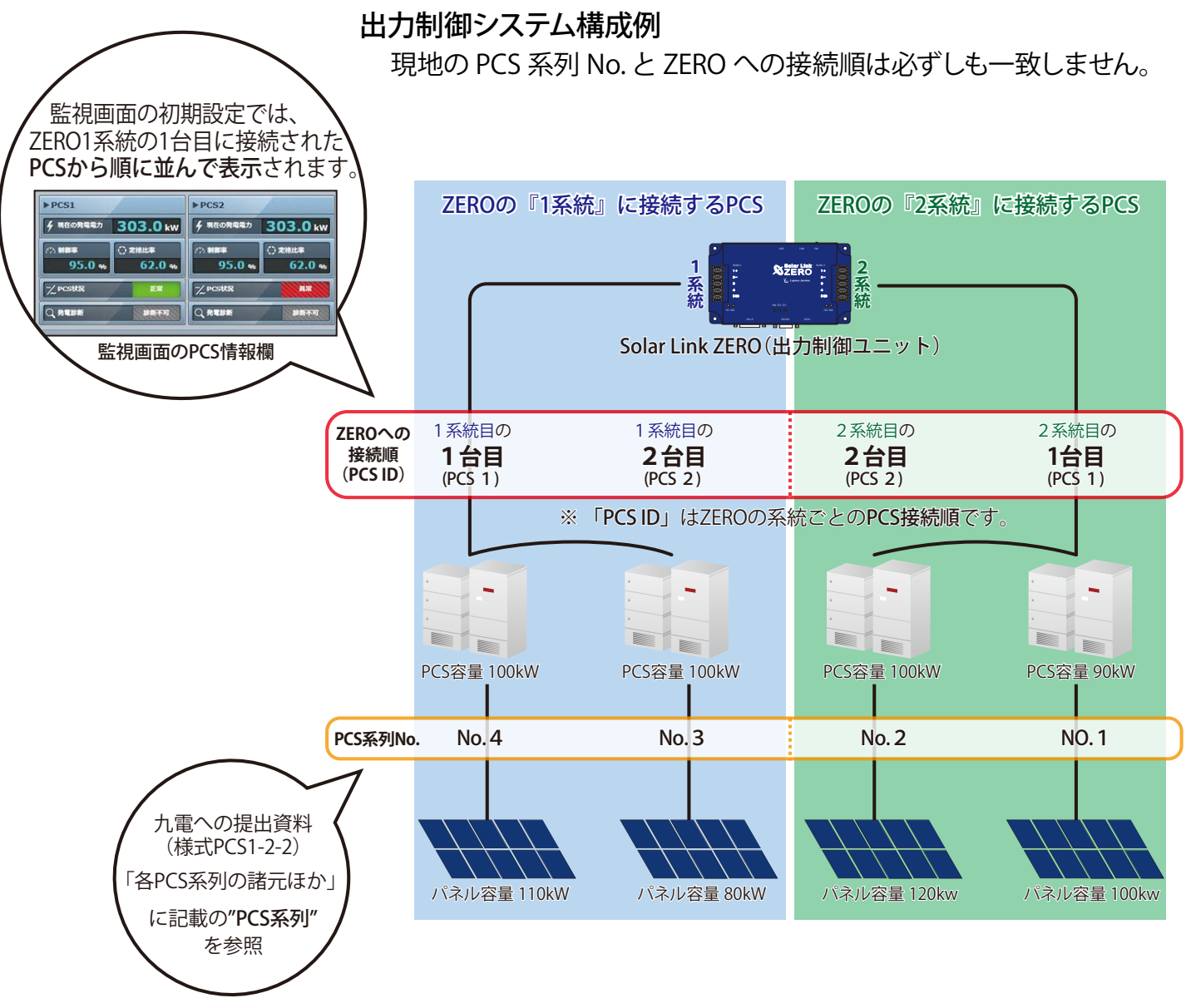

# **著作権について**

本ソフトウェア、本説明書の著作権は株式会社ラプラス・システムに帰属します。株式会社 ラプラス・ システムの許可なく、内容の全部または一部を複製、改変、公衆送信することは、著作権法上、禁止 されております。

# **お問い合わせ先**

# 株式会社 ラプラス・システム

# お電話でのお問い合わせ | | 弊社 HP からのお問い合わせ

TEL: 075-634-8073 http://www.lapsys.co.jp/

お問い合わせはコールセンターまで | | 「お問い合わせ」フォームをご利用ください

・Microsoft, Windows, Internet Explorer は米国 Microsoft Corporation の米国およびその他の国における登録商標です。

- ・その他、本説明書で登場するシステム名、製品名、ブラウザ名、サービス名は、各開発メーカーの登録商標あるいは商標です。
- ・本説明書中では TM、R マークは明記していません。
- ・本説明書の内容を無断で転載することを禁じます。
- ・本説明書の内容は改良のため予告なく変更される場合があります。

Laplace System

株式会社 ラプラス・システム 〒 612-8083 京都市伏見区 京町 1-245 TEL:075-634-8073 / FAX:075-644-4832